## **COMO ACESSAR O SITE PARA VOTAR NA ASSEMBLEIA**

Confira seu e-mail Você receberá suas credenciais Login e Senha para acessar o sistema.

Acesse o site: www.cordialcondominios.com.br

 $\leftarrow$ 

 $\rightarrow$ 

 $\mathcal{C}$ 

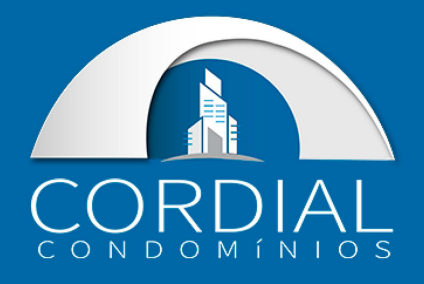

cordialcondominios.com.br

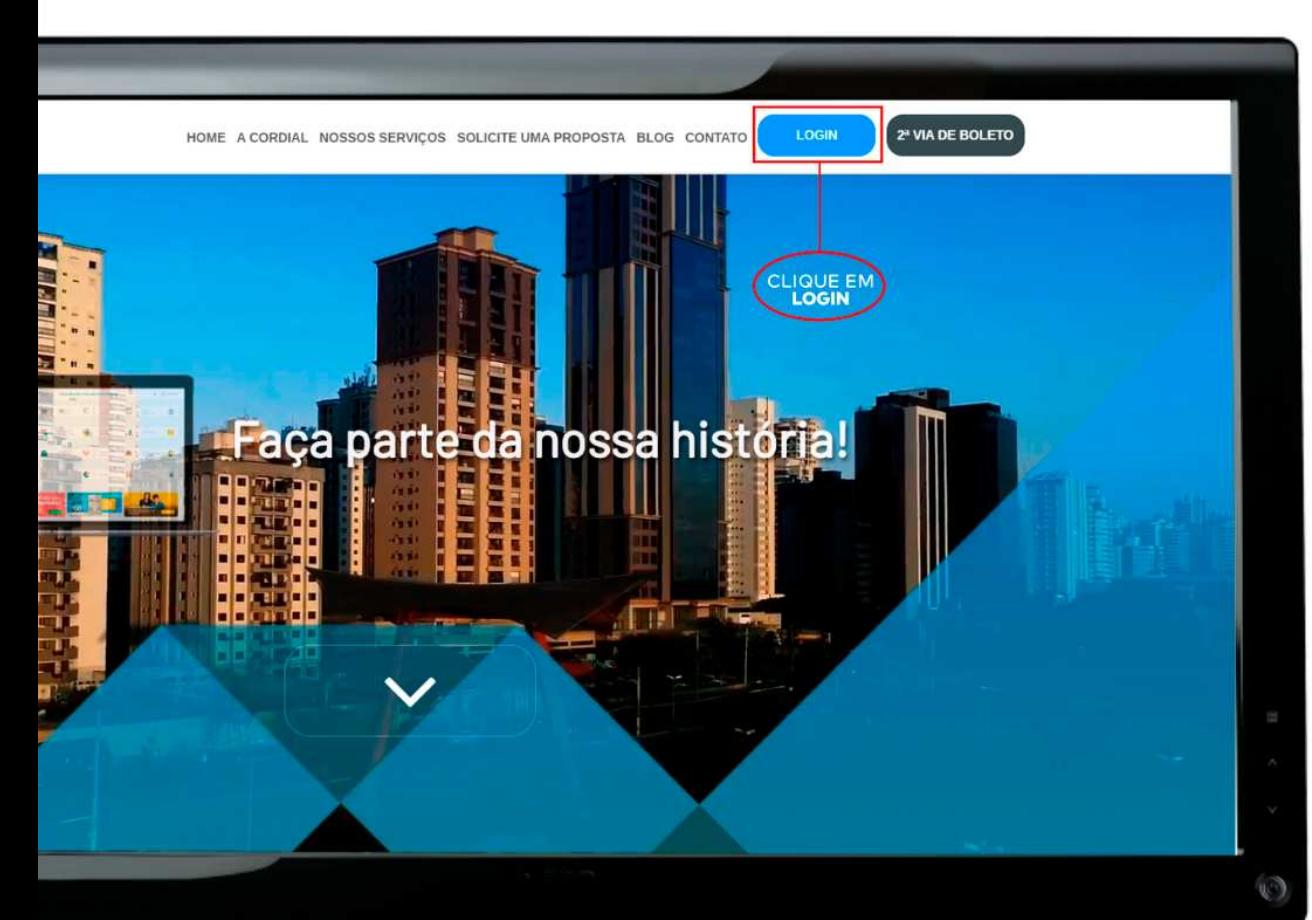

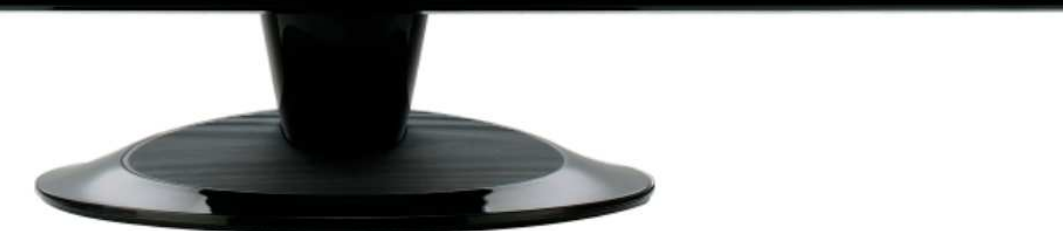

## **DENTRO DO SITE** Clique em: **LOGIN**

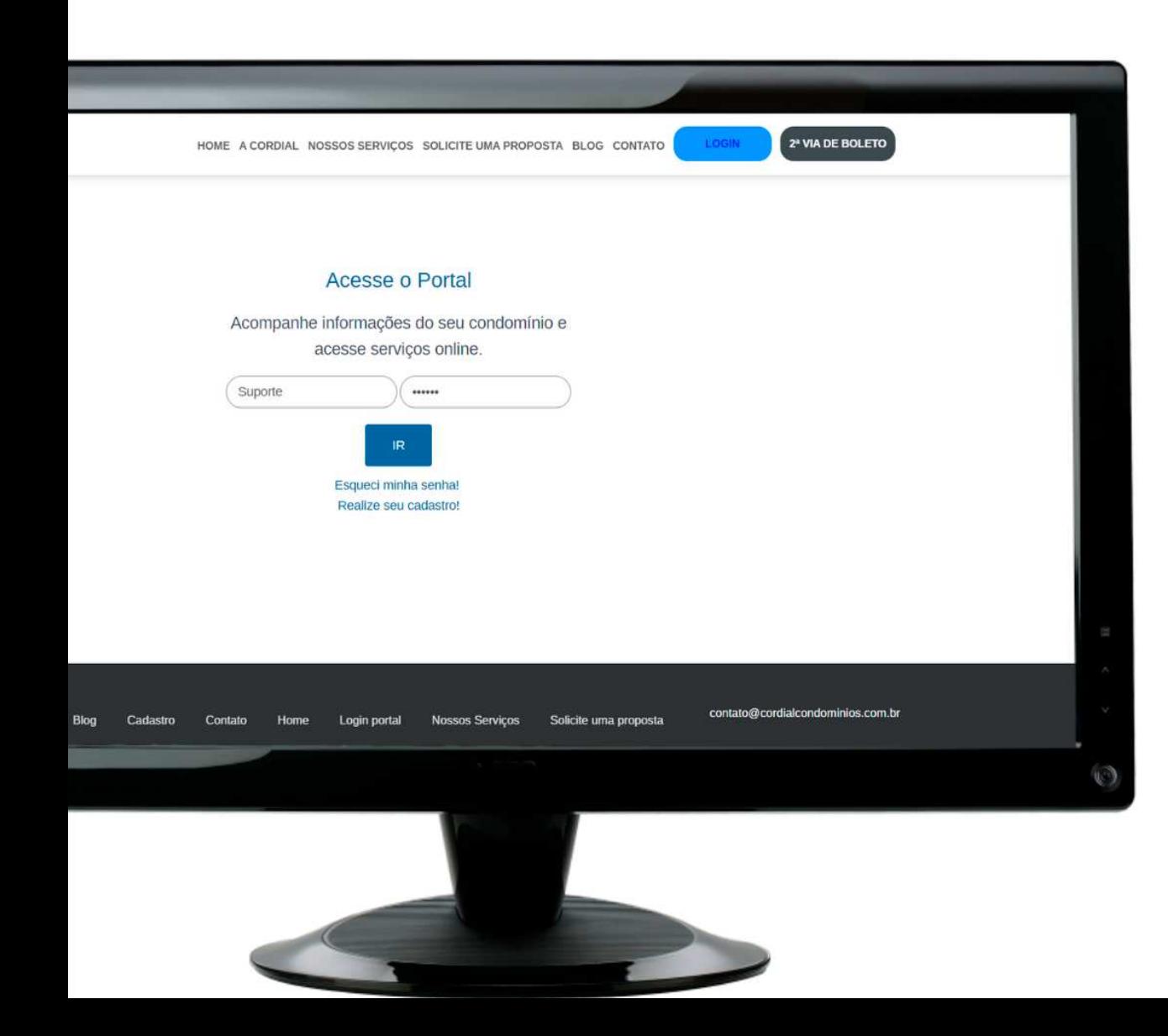

### **PREENCHA OS CAMPOS:** Preencha com os seus dados de login

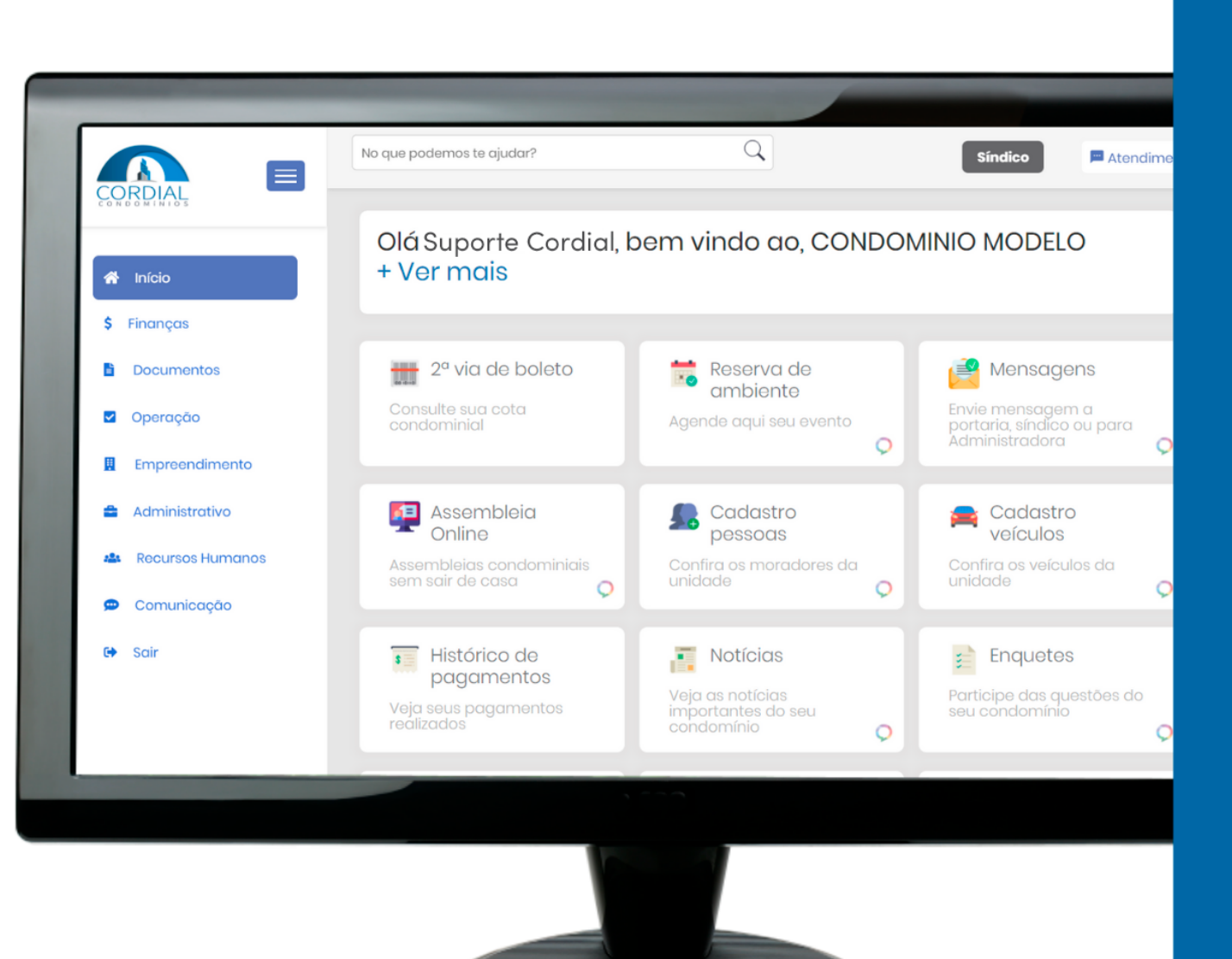

### **PRONTO!** Agora você está logado!

### No menu principal clique em Assembleia Online.

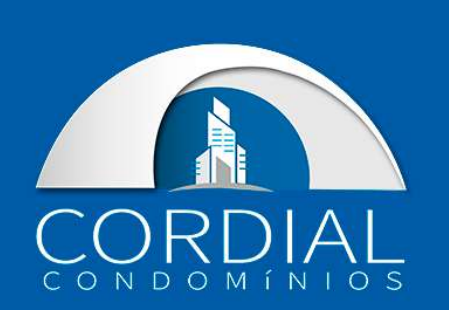

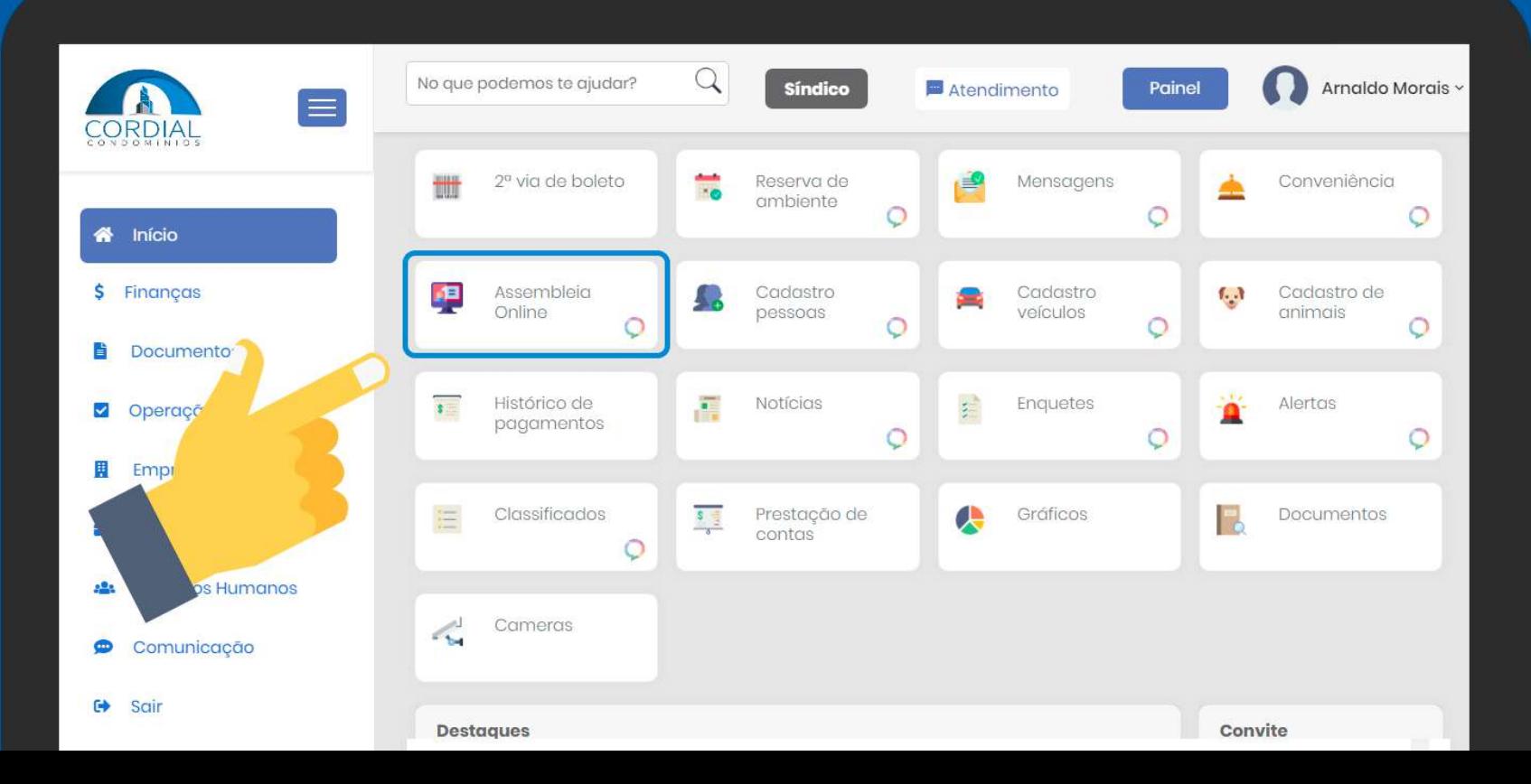

# Clique em "Concordo com os termos" e logo em seguida Inscrever.

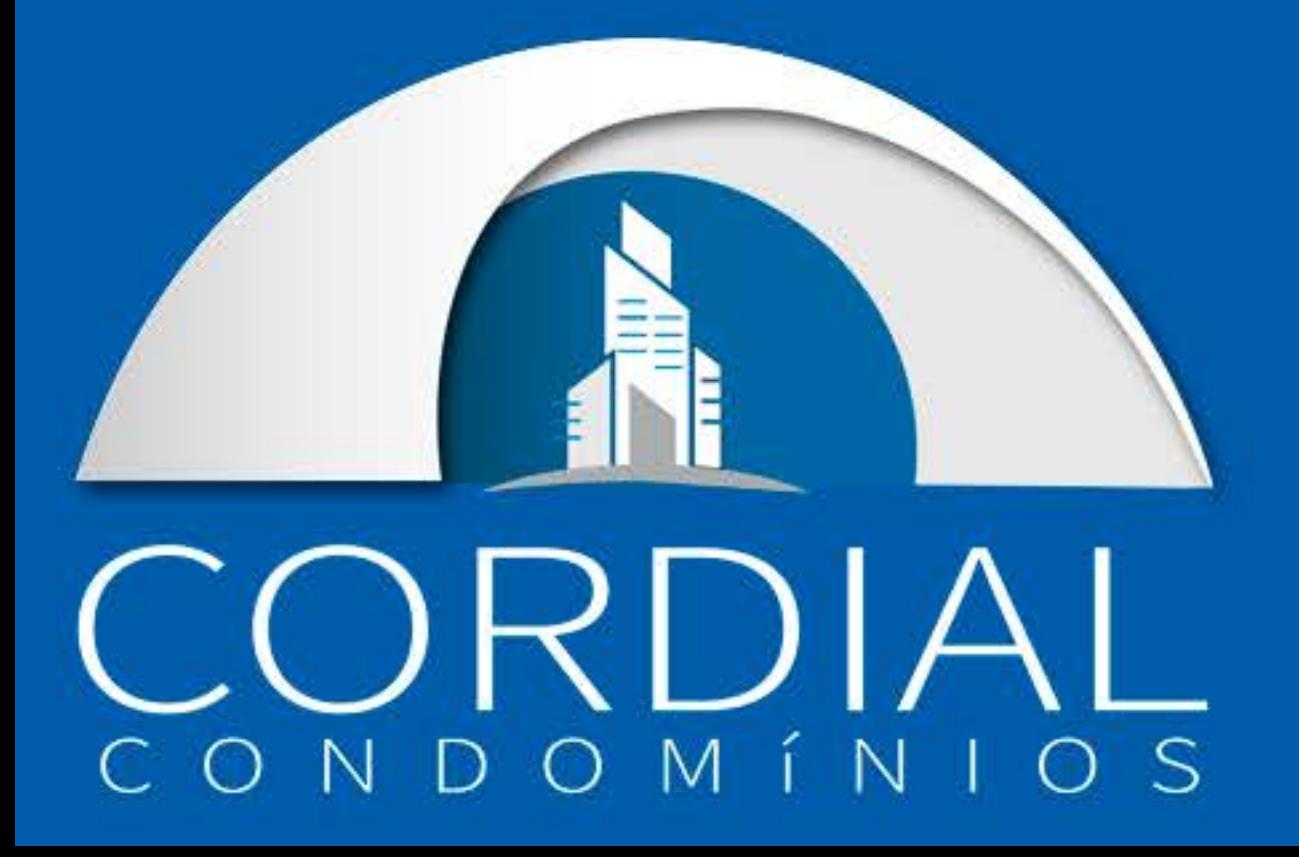

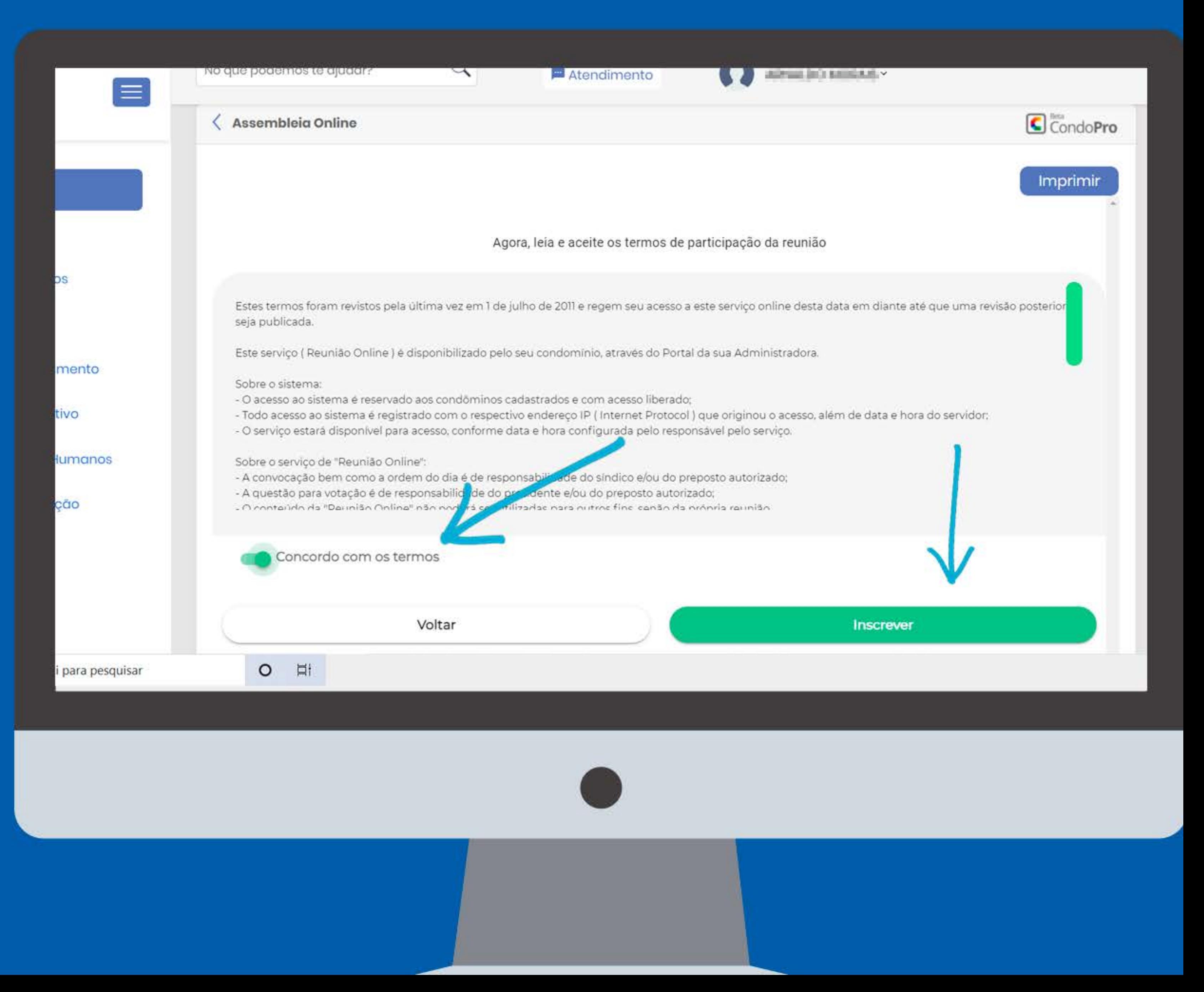

# Clique em Inscrever

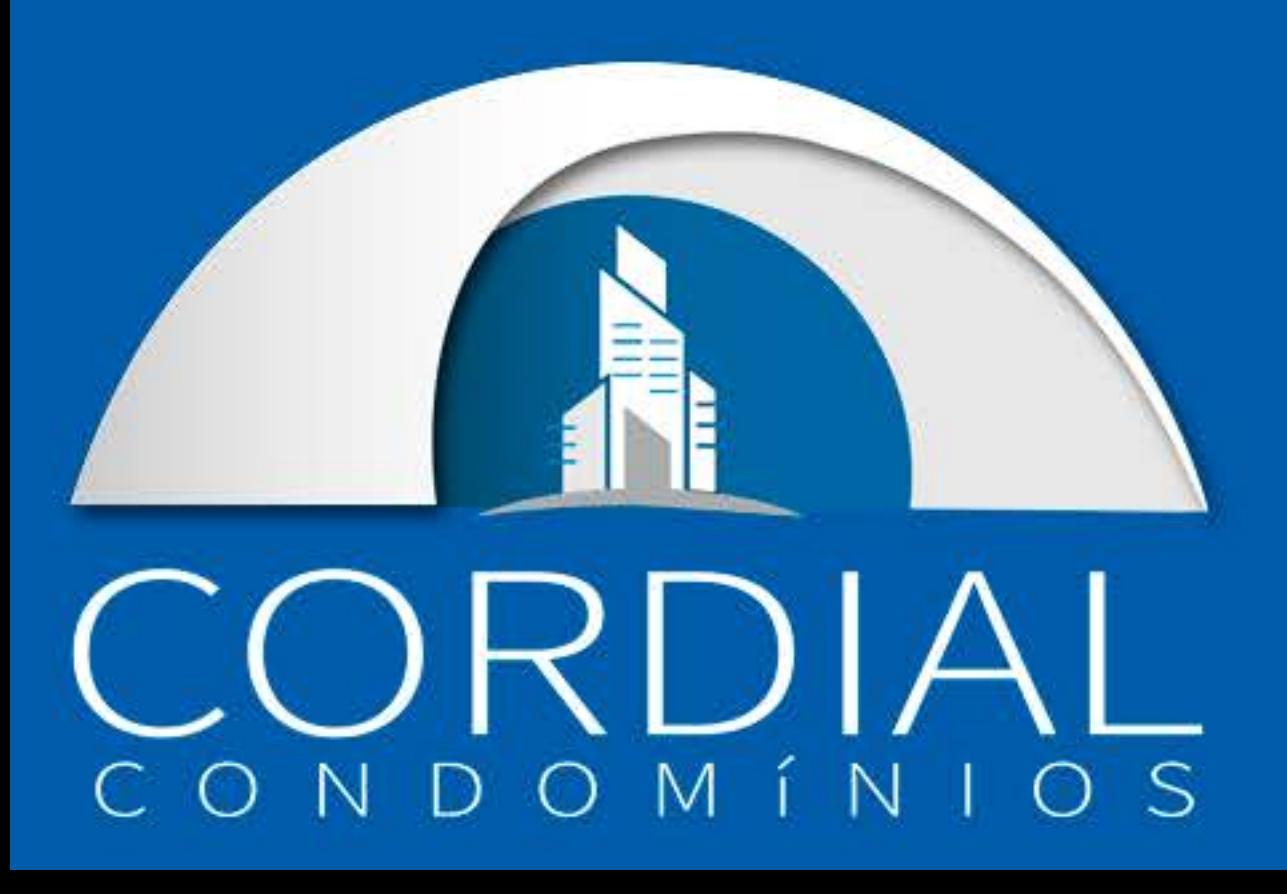

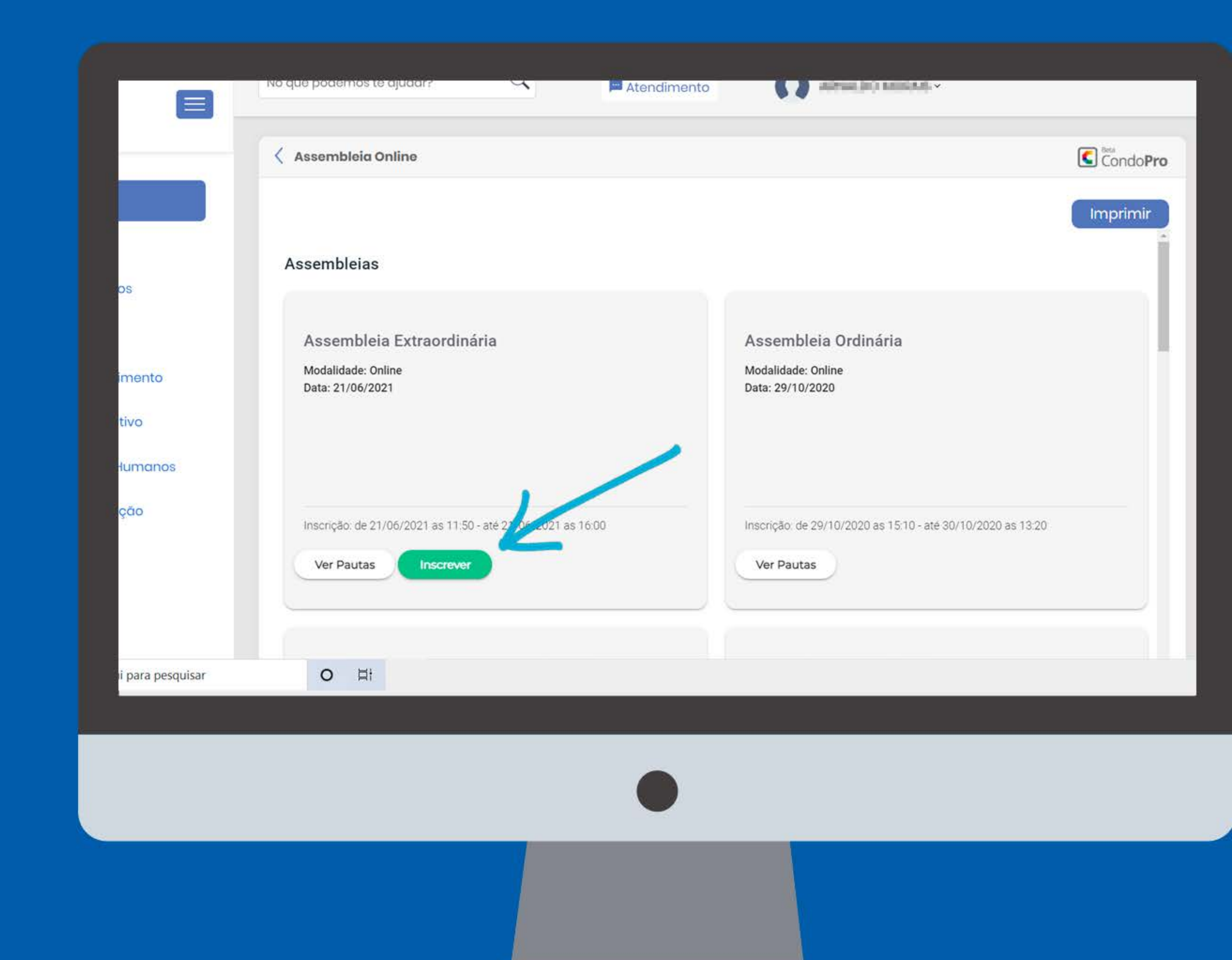

Utilize a barra de rolagem ao lado para navegar entre as assembleias disponíveis. Clique em Acessar Assembleia para acessar a assembleia.

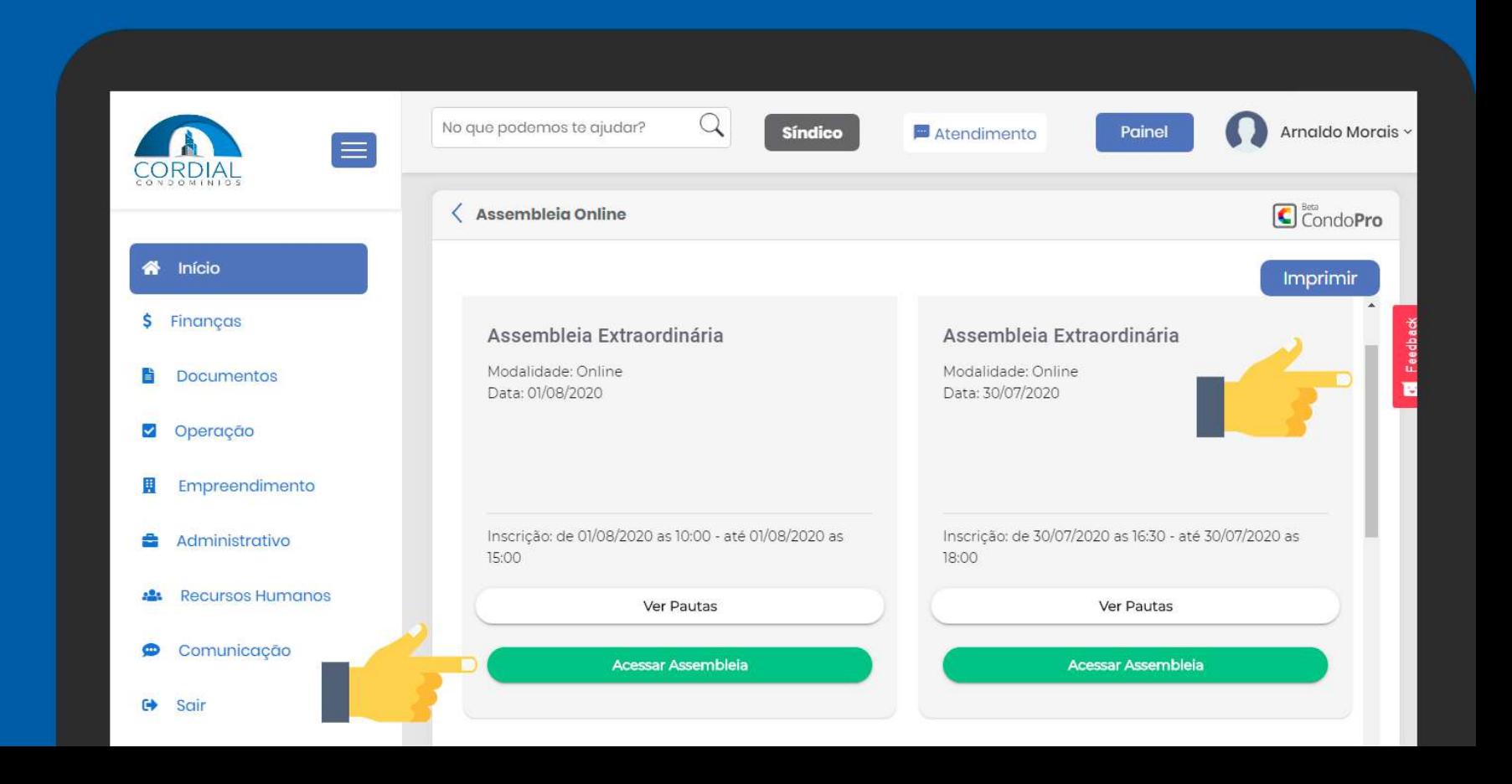

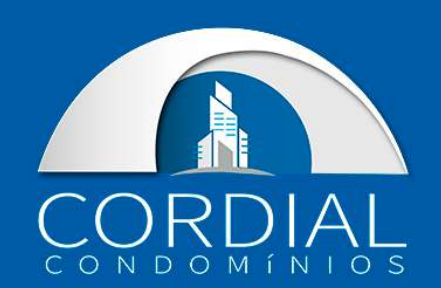

#### Clique em Ver Pauta para visualizar as pautas discutidas na assembleia marcada.

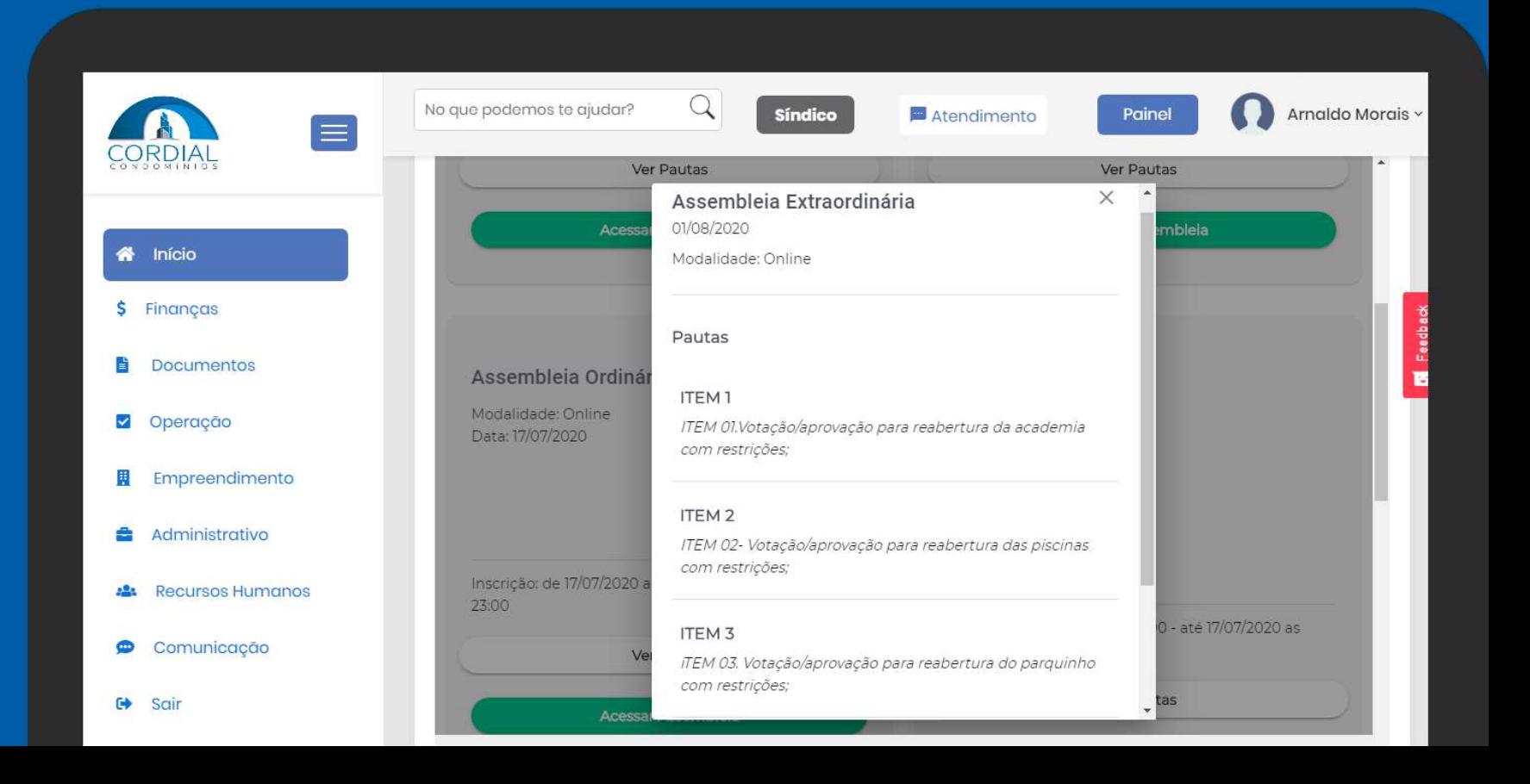

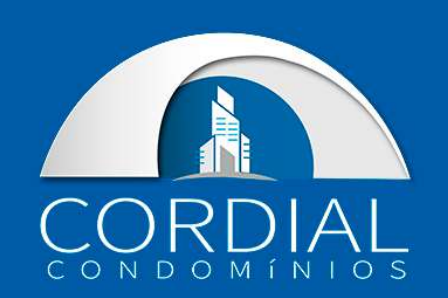

### Nessa tela você pode conferir as ações relacionadas a assembleia online, como:

Ordem do dia; Participação; Votação; Resultado.

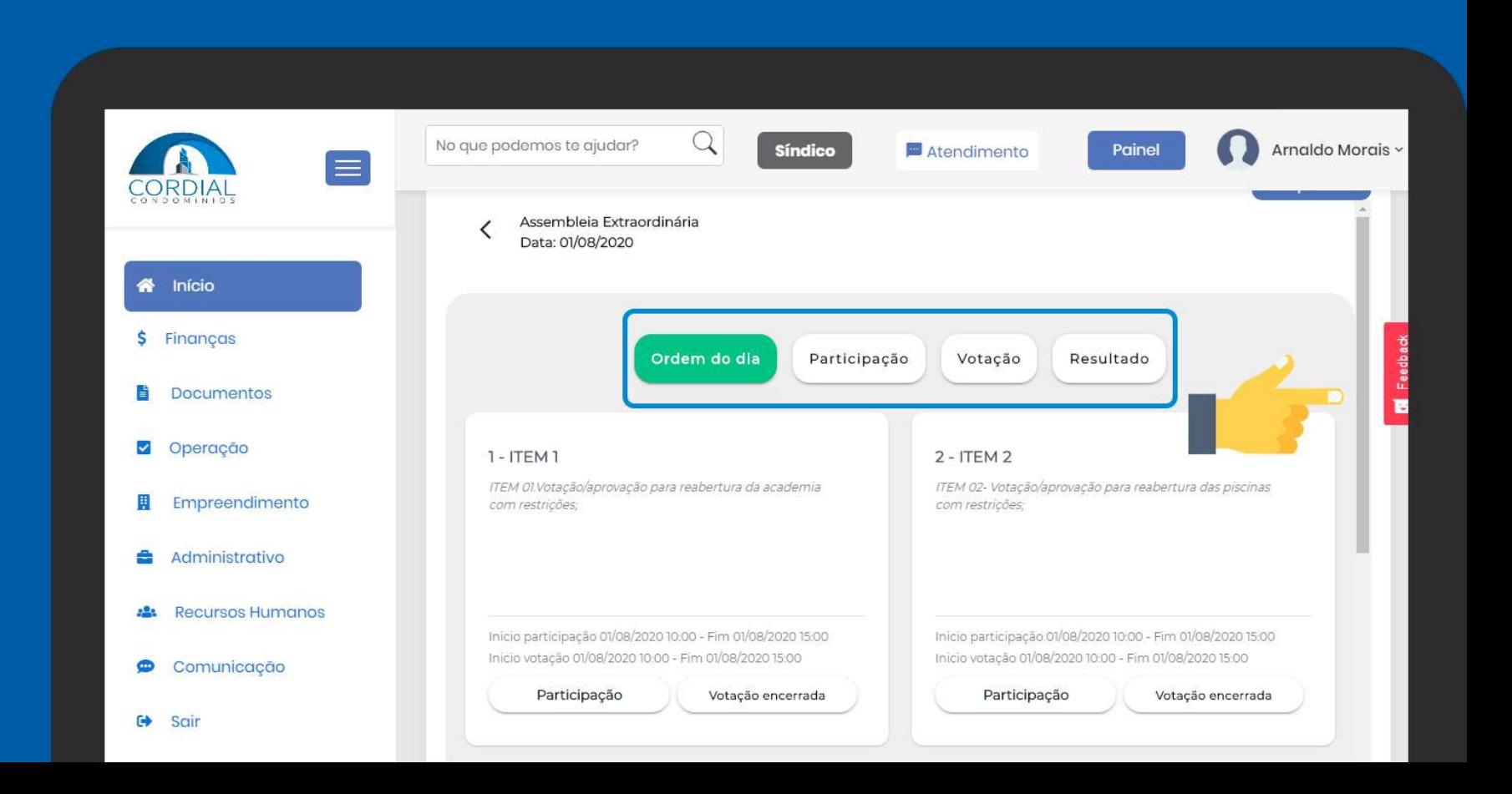

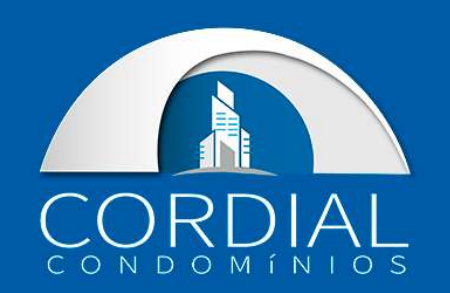

Na aba de Participação é possível verificar o tema discutido na assembleia. Além de ter um espaço para comentários do mesmo.

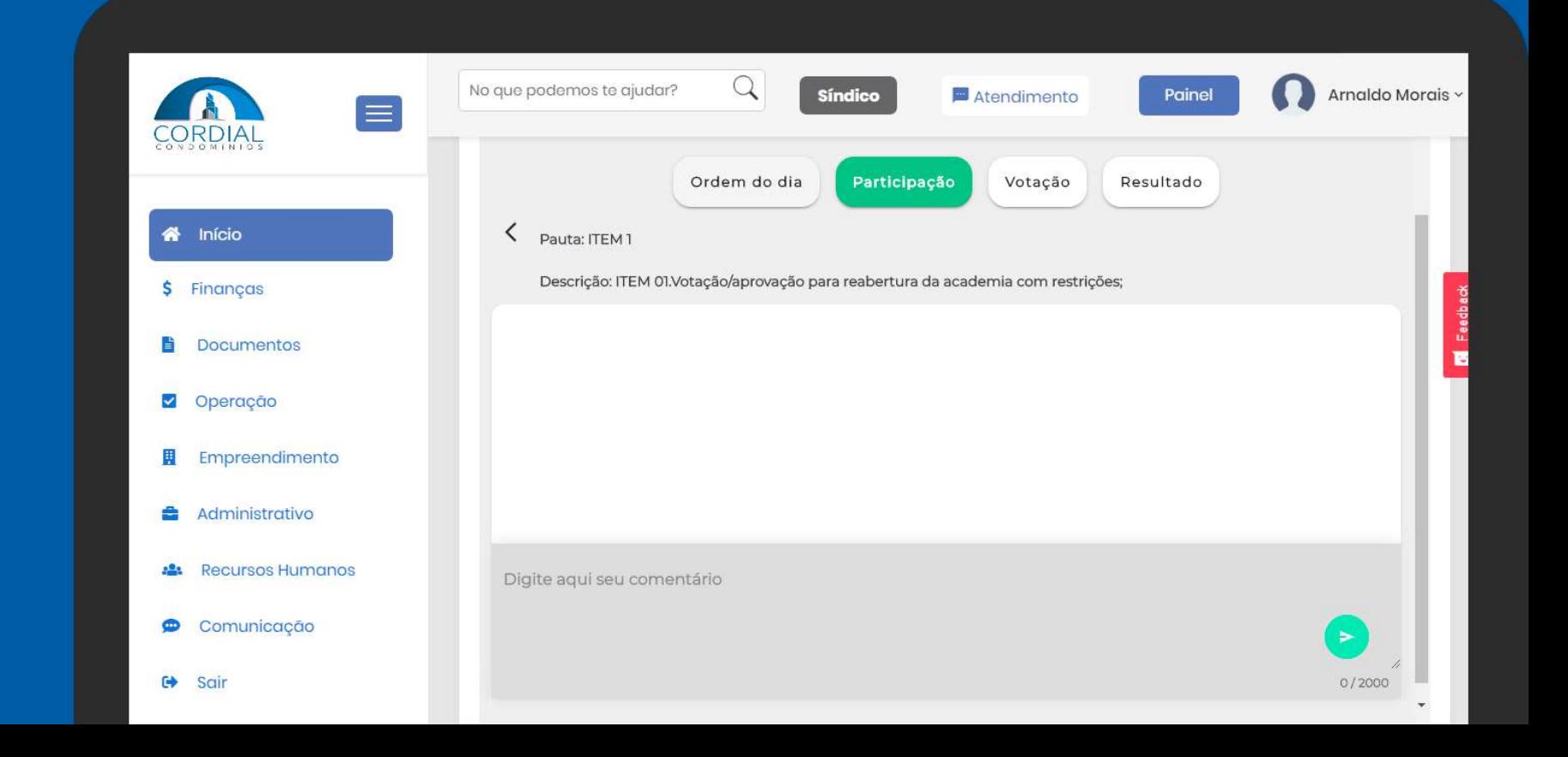

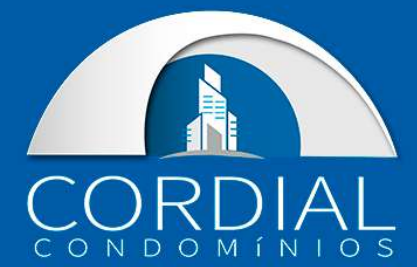

#### Na aba de Votação é possível participar e votar no tema discutido.

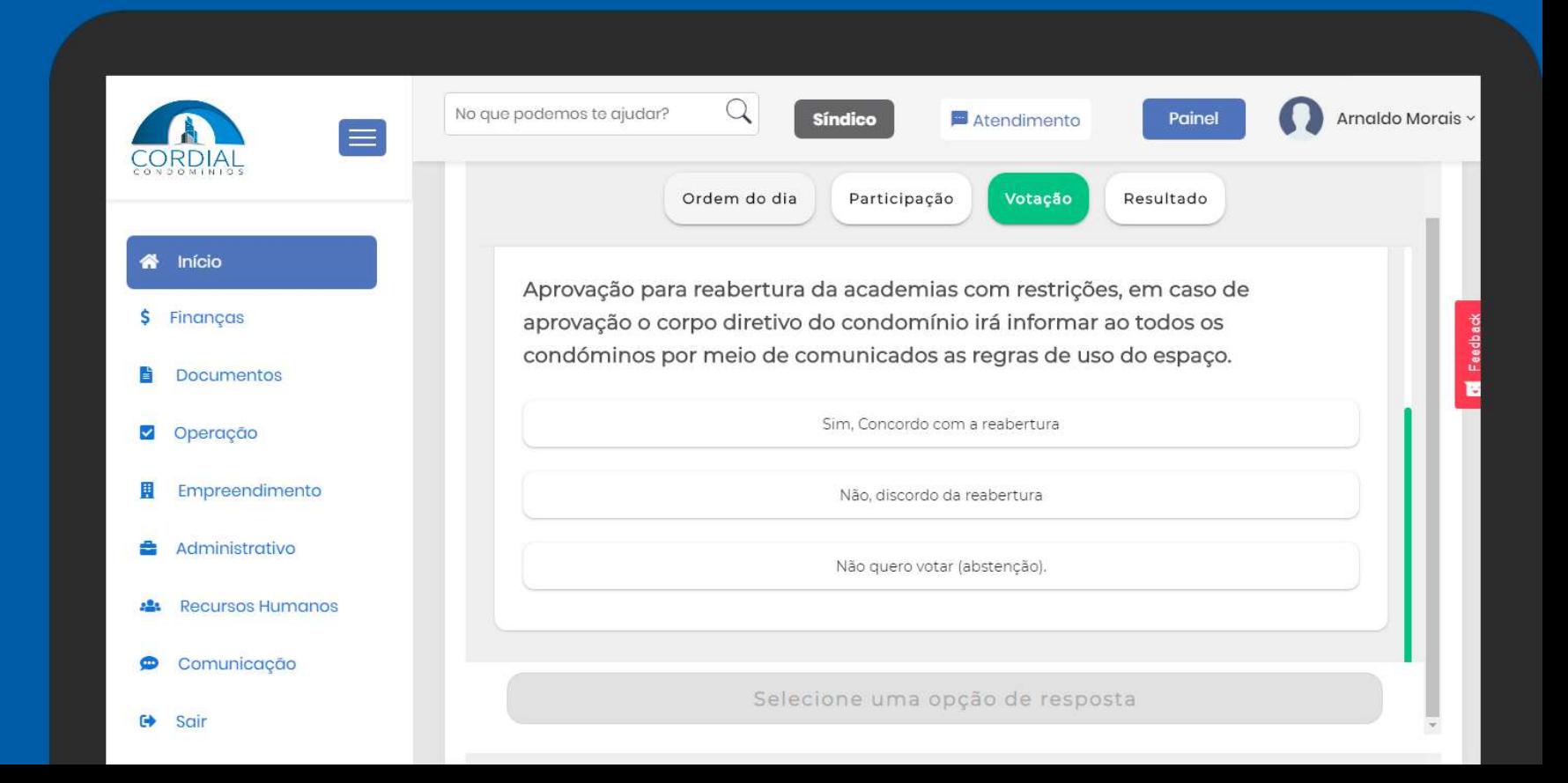

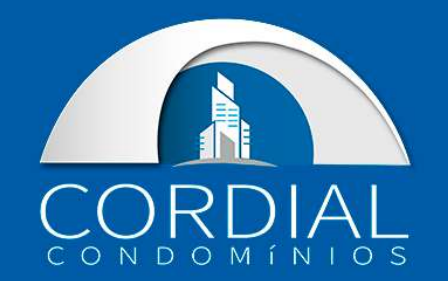

### E por fim, é na aba de Resultado que o resultado da votação será apresentado.

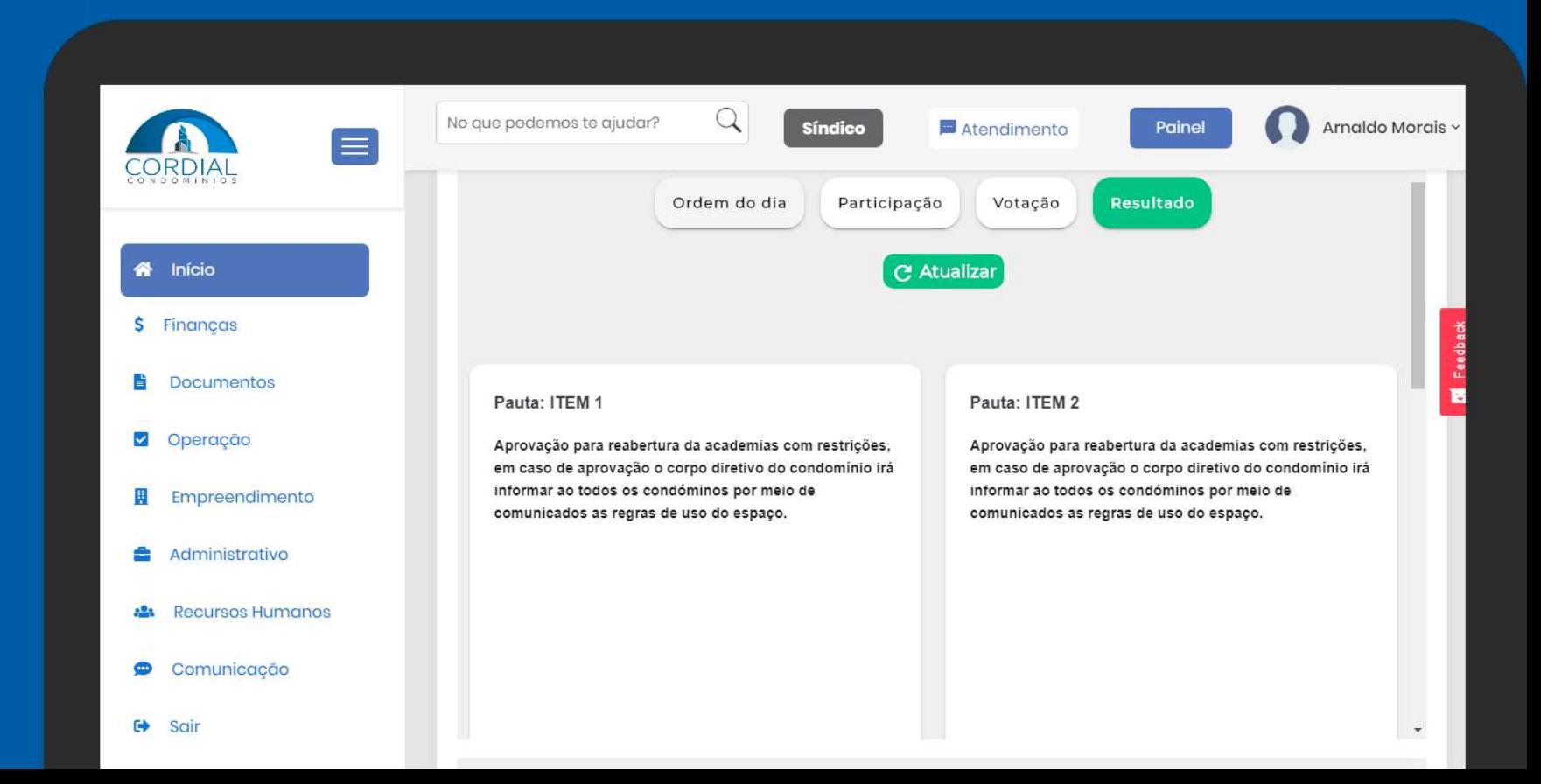

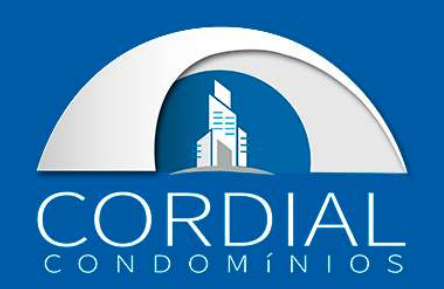